# **SCORPIUS WIRELESS WAM INSTRUCTIONS**

WAM=Wireless Analogue Module

Function= Run analogue car on analogue track using Scorpius Wireless Digital controller

#### **Wiring**

White: Power supply positive Red: Power Supply negative (common negative with track negative) Black : Track positive

### **Update controller firmware to version 9.5 before proceeding. See link here: <http://www.scorpiuswireless.com/downloads.php5>**

#### **To set ID 1-24 firstly set controller ID:**

First set controller ID Press menu button for 2 seconds Use menu button to scroll to Set Car ID Press LC button Use menu knob to scroll to correct ID Press LC button Press Menu button

#### **To transfer controller ID to WAM:**

Connect WAM to driver station. WAM is now "on" Press Menu button on controller Use menu knob to scroll to "Set WAM ID and PIN" Press LC button "Power off WAM & Power on WAM PIN" , ie, turn WAM off for 5 seconds then back on. This puts the WAM into boot mode. Press LC button on controller. ID is now matched. Press menu button to close menu.

#### **Page 2**

#### **To reflash WAM with any firmware updates:**

## **Note: You will need to use the Scorpius dongle and install dongle driver**

#### **program.**

Download latest firmware to PC Unzip files and save to desktop Open the file and select WAM.exe This will appear on the PC:

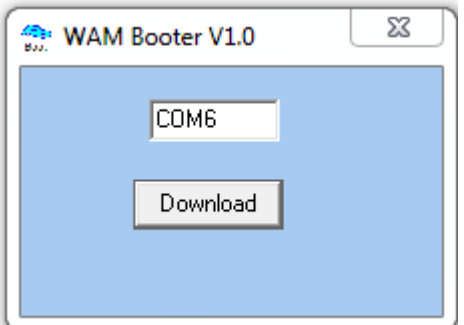

Click "Download"

This will appear on the PC:

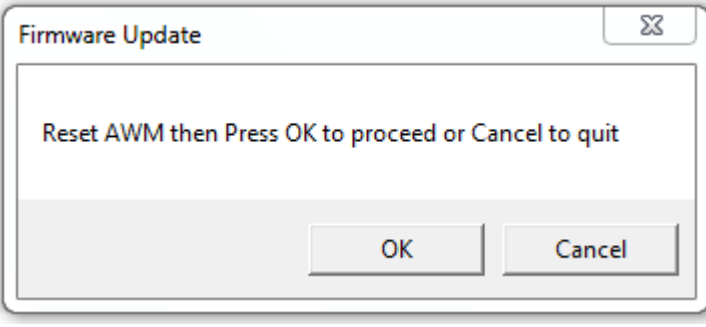

Press red button on WAM then click OK The progress bar will load up. Close programs. Turn WAM off for 5 seconds Turn WAM on. WAM now has latest firmware.